# **Espectograma de Sinais**

Agostinho Ferreira<sup>1</sup> e Rogério P. Dionísio<sup>2</sup> <sup>1</sup> Escola Superior de Tecnologia, Instituto Politécnico de Castelo Branco <sup>2</sup> DEE, Escola Superior de Tecnologia, Instituto Politécnico de Castelo Branco Avenida do Empresário, S/N, 6000-767 Castelo Branco, Portugal agostinho f@iol.pt, rdionisio@est.ipcb.pt

**Resumo** <sup>¾</sup> *Nos tempos actuai,s o recurso a sistemas cimputorizados é cada vez mais frequente e procurado em todos os ramos de actividade. A crescente utilização de sistemas de reconhecimento de fala, de detecção de sinais e até mesmo de afinação de instrumentos musicais tem levado ao desenvolvimento de novas técnicas nestes variados campos, o que tem originado o interesse cada vez maior por estas tecnologias. Verificando-se uma necessidade de recuros no apoio à instrumentação no laboratório, desenvolveu-se um espectrograma para PC na banda áudio, capaz de adquirir um sinal e fazer a sua análise no tempo e na frequência, com recurso à Transformada Rápida de Fourier (FFT). Para tal desenvolveu-se um programa de computador capaz de aplicar a FFT para posterior visualização dos resultados.*

Palavras Chave — *Análise de sinais no tempo, Transformada Rápida de Fourier, Análise de sinais na frquência, espectrograma, Número de amostras, Frequência de amostragem.*

### I. INTRODUÇÃO

Com o passar do tempo e devido ao desenvolvimento tecnológico, assim como à necessidade do Homem em querer estudar tudo o que o rodeia, deu origem a que também os sinais sonoros fossem analisados.

Uma das formas que o Homem encontrou para analisar os vários sinais existentes, foi o espectrograma, que é um método instrumental objectivo para avaliar o resultado acústico de uma emissão sonora.

### II. OBJECTIVOS

Os principais objectivos deste trabalho consistem na apresentação de sinais multimédia simultaneamente no domínio do tempo e da frequência. Para tal será utilizada a Transformada Localizada de Fourier que utiliza uma janela de dimensão fixa no tempo para produzir um espectrograma.

- Os objectivos específicos são: o Implementação da Transformada Localizada de Fourier em *software;*
	- o Interface gráfica em MATLAB® com as seguintes funcionalidades mínimas:
		- o Capacidade de gravação e reprodução de sons;
			- o Visualização do sinal ao longo do tempo e no domínio da frequência;
			- o Representação do espectrograma do sinal.
	- o Executavel criado a partir do MATLAB®.

#### III. ESPECTROGRAMA

O espectrograma é uma técnica que revolucionou o estudo dos sons devido ao facto de fornecer uma representação tridimensinonal num gráfico de dois eixos, no qual a frequência é representada num dos eixos, o tempo noutro eixo e a intensidade é visível pela variação de tonalidade (preto, cinza e branco) ou de cores. A seguinte figura representa um exemplo de um espectrograma.

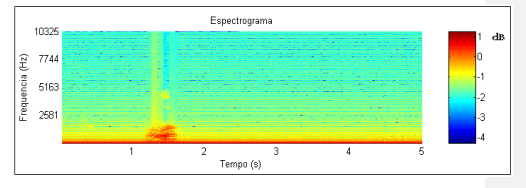

Fig. 1- Exemplo de um Espectrograma.

#### IV. APLICAÇÃO

O desenvolvimento da aplicação tem como principal objectivo permitir que qualquer utilizador minimamente qualificado consiga utilizà-la sem qualquer problema.

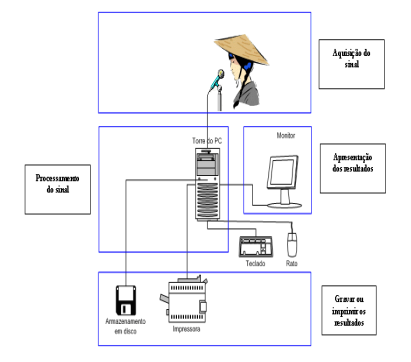

Fig. 2- Diagrama de blocos da aplicação.

Sendo assim, dividiu-se a aplicação em quatro blocos<br>principais: aquisição do sinal, o processamento do sinal, a<br>apresentação dos resultados e a gravação ou impressão dos<br>resultados finais, para arquivar ou para produção d referidos anteriormente.

## V. INTERFACE

O *software* desenvolvido tem três interfaces, em que cada uma foi desenvolvida com base nos respectivos fluxogramas.

## *A. Interface "Principal":*

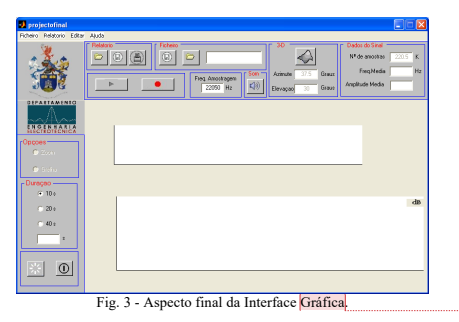

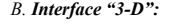

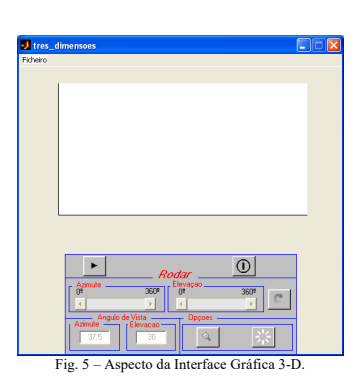

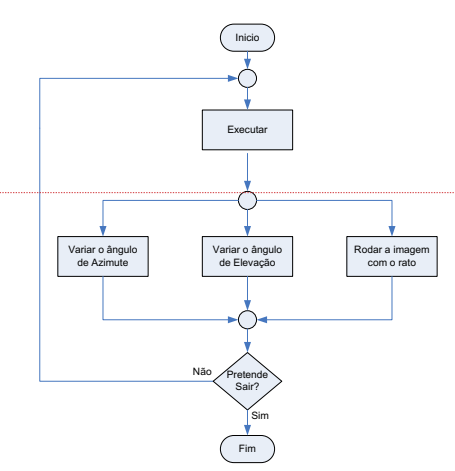

**Commented [RPD1]:** Falta descrever com texto todas as figures 3 a 8. Não fica bem num artigo várias figuras seguidas sem nenhum texto entre elas a explicar o seu significado

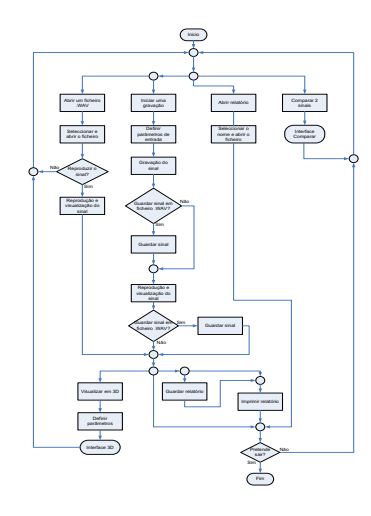

Fig. 4 – Fluxograma da aplicação.

Fig. 6 – Fluxograma da Interface 3-D.

## *D. Interface "Comparar":*

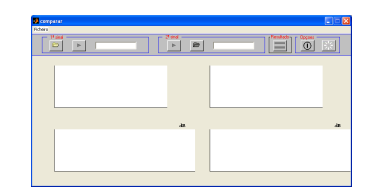

Fig. 7 – Aspecto da Interface Gráfica Comparar.

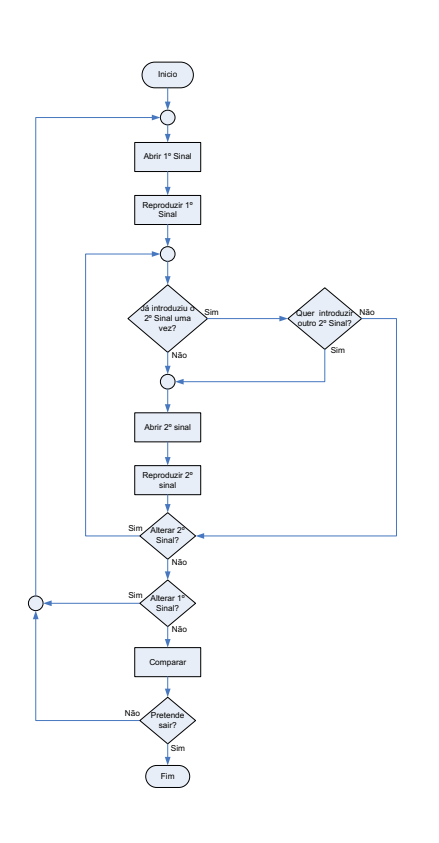

#### Fig. 8 – Fluxograma da Interface comparar.

## VI. HELP

Apesar de não ser um dos objectivos do projecto, para facilitar a utilização do *software*, foi desenvolvido um *help* da aplicação, para isso recorreu-se ao programa *Shaçom Help Maker.*

O *help* desenvolvido tem a representação da *Fig. 5*, e pode ser acedido através do menu *ajuda* da interface principal.

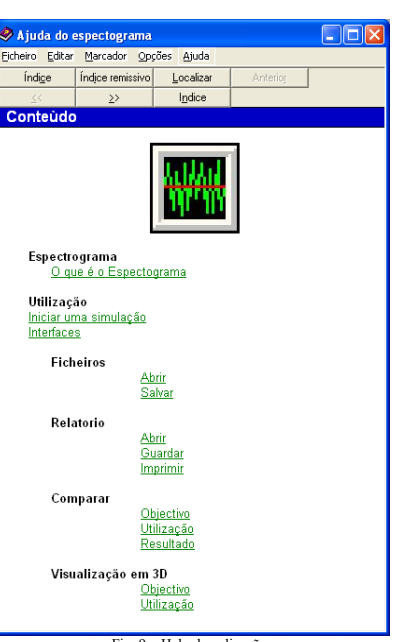

Fig. 9 – Help da aplicação.

## VIII. TESTES EXPERIMENTAIS

Os testes experimentais efectuados para testar o funcionamento do *software*, consistem em:

- o Verificar o tempo de gravação correspondente ao tempo selecionado;
- 
- 
- o A amplitude média e a frequência média calculada;<br>
o A funcionalidade da opção "Comparar".<br>
o Programa desenvolvido Vs espectrograma do MATLAB®.

## *A. Tempo de gravação Vs tempo selecionado*

O objectivo deste teste é verifiar se o tempo de gravação corresponde ao tempo selecionado, o que pode ser visualizado no seguinte grafico, em que Tg = tempo de gravação e Ts = tempo de simulação:

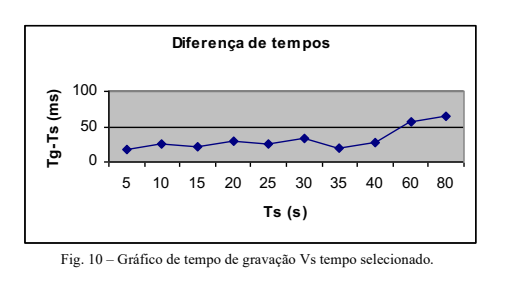

### *B. Amplitude e frequência média de um sinal*

A amplitude e a frequência média são dois parâmetros de saída facultados na interface "principal". Sendo assim introduziu-se um sinal com uma frequência de 3416 Hz de forma a verificar se os resultados obtidos correspondem à realidade. Obtiveramse os seguintes resultados:

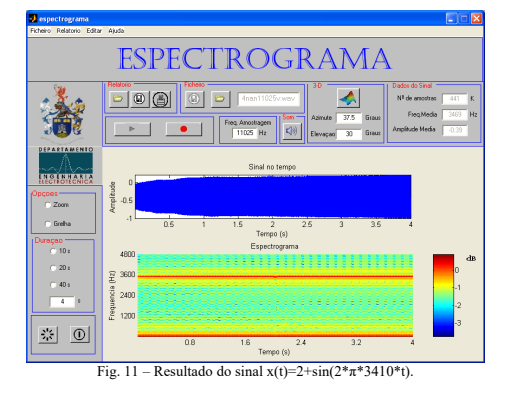

## *C. Funcionamento da opção comparar*

Para verificar o correcto funcionamento desta opção, procedese a três experiencias que consistem em comparar: o Dois sinais iguais;

o Dois sinais diferentes.

I *Dois sinais iguais*

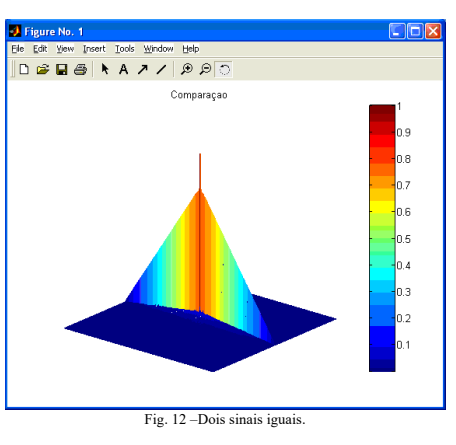

## II *Dois sinais diferentes*

I *Programa desenvolvido*

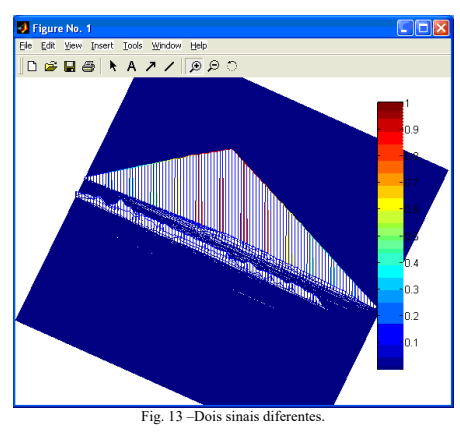

## *D. Programa desenvolvido Vs espectrograma do MATLAB®*

Para verificar a correcta representação deste espectrograma, procedeu-se à sua comparação com o espectrograma do MATLAB®, onde se obteve o seguinte resultado:

**Commented [RPD2]:** Falta descrever o que se vê na figura

**Commented [RPD3]:** Aqui falta descrever o resultado gráfico da fgura

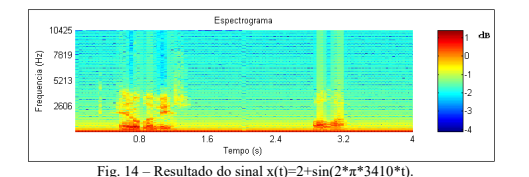

II *Espectrograma do MATLAB®*

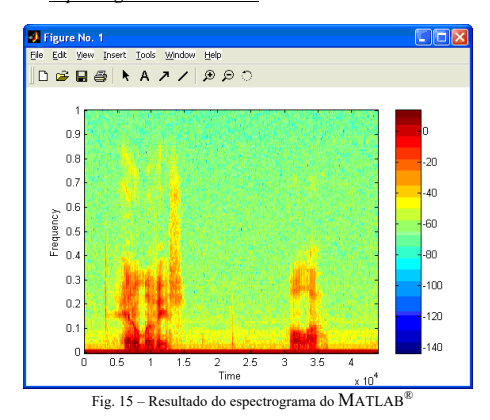

#### IX. CONCLUSÕES GERAIS

No que respeita ao tratamento digital de sinais e às suas ferramentas, conclui-se que a transformada de Fourier é uma ferramenta matemática muito importante na análise de sinais. Pois éatravés dela que se consegue converter um sinal do domínio do tempo para o domínio da frequencia e vice-versa, o que permite uma maior versatilidade na análise dos sinais, isto é, caso um sinal seja não periódico a análise no domínio do tempo torna-se algo de muito complexo visto ser um sinal de múltiplas frequências, tornando-se a sua análise mais fácil no domínio da frequência.

Quanto à aplicação desenvolvida, demonstra cumprir todos os objectivos propostos. No entanto nota-se alguma demora na obtenção dos resultados, devendo-se isto ao facto de o MATLAB® ser um programa que requer muitos recursos, o que não faz com que deixe de ser um bom programa na análise de sinais.

#### REFERÊNCIAS

- [1] Vieira, Jussara Melo (2004), *Perfil espectrográfico da hipernasalidade de fala de mulheres portadoras de fissura palatina* [Consultado em 4 de Abril de 2005]. Disponivel em http://www.teses.usp.br/teses/disponiveis/82/82131/tde-
- $[2] \quad \frac{25032004-083417}{25012004-083417}$ [2] MATLAB CC++ Graphics Library The Language of<br>
Technical Computing User's Guide Version 2 [Programa<br>
de computation]. (2000). Naick, MA: The Wathwarks, Inc.<br>
13] MATLAB -
- 
- 
- 
- Editora, pp. 141-156 [6] Edward W. Kamen, Bonnie S. Heck (2000), *Fundamentals*
- 
- of Signals and Systems, pp.145-192<br>
[7] Philip Denbigh (1998), System Analysis & Signal<br>
Processing, Addison Wesley, pp. 199-222<br>
[8] Duane Hanselman, Bruce Littlefield (2003), *MATLAB® 6*<br>
Curso completo, Peason Education
- *MATLAB*, CRC
- [10] Consultado em 27 de Abril de 2005. Disponível em
- http://www.mathworks. com/ [11] Pereira, A., Poupa, C. (2003), *Como Escrever uma Tese*, Edições Sílabo, Lda.,1ª Edição.